# **UM11931 MCU-Link Base standalone Debug Probe Rev. 1.1 — 7 January 2025 User manual**

#### **Document information**

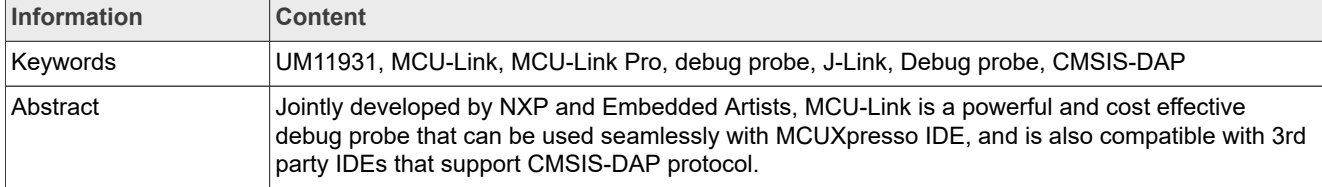

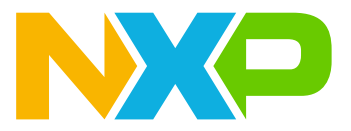

## <span id="page-1-2"></span>**1 Introduction**

Jointly developed by NXP and Embedded Artists, MCU-Link is a powerful and cost effective debug probe that can be used seamlessly with MCUXpresso IDE, and is also compatible with 3rd party IDEs that support CMSIS-DAP protocol. MCU-Link includes many features to facilitate embedded software development, from basic debug to profiling and a UART to USB bridge (VCOM). MCU-Link is one of a range of debug solutions based on the MCU-Link architecture, which also includes a Pro model and implementations built into NXP evaluation boards (see <https://nxp.com/mculink>for more information). MCU-Link solutions are based on the powerful, low power LPC55S69 microcontroller and all versions run the same firmware from NXP.

<span id="page-1-0"></span>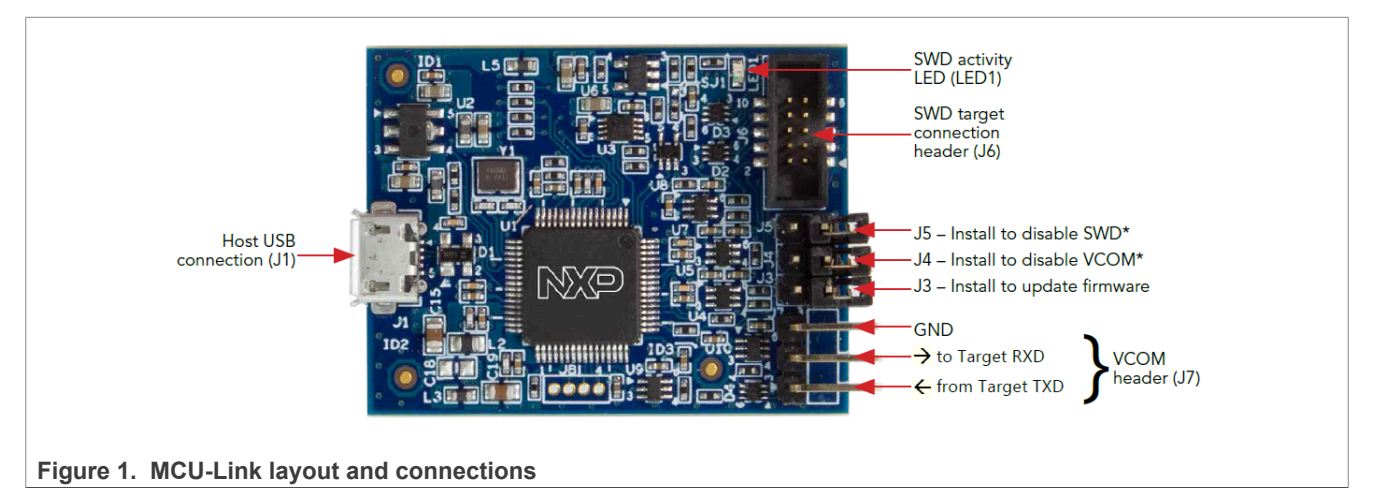

The MCU-Link includes following features:

- **•** CMSIS-DAP firmware to support all NXP Arm Cortex-M based MCUs with SWD debug interfaces
- **•** High speed USB host interface
- **•** USB to target UART bridge (VCOM)
- **•** SWO profiling and I/O features
- **•** CMSIS-SWO support

## <span id="page-1-3"></span>**2 Board layout and settings**

The connectors and jumpers on the MCU-Link are shown in [Figure 1](#page-1-0) and descriptions of these are shown in [Table 1](#page-1-1).

| <b>Circuit ref</b> | <b>Description</b>                                                       | <b>Default</b> |
|--------------------|--------------------------------------------------------------------------|----------------|
| LED <sub>1</sub>   | Status LED                                                               | n/a            |
| J1                 | Host USB connector                                                       | n/a            |
| J2                 | LPC55S69 SWD connector (for development of custom debug probe code only) | Not installed  |
| J3                 | Firmware update jumper (install and re-power to update firmware)         | Open           |
| J <sub>4</sub>     | VCOM disable jumper (install to disable)                                 | Open           |
| J <sub>5</sub>     | SWD disable jumper (install to disable)                                  | Open           |
| J <sub>6</sub>     | SWD connector for connection to target system                            | n/a            |
| J7                 | VCOM connection                                                          | n/a            |
| J8                 | Digital expansion connector                                              | Not installed  |

<span id="page-1-1"></span>**Table 1. Indicators, jumpers, buttons, and connectors**

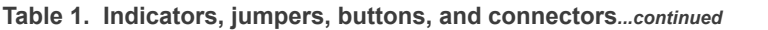

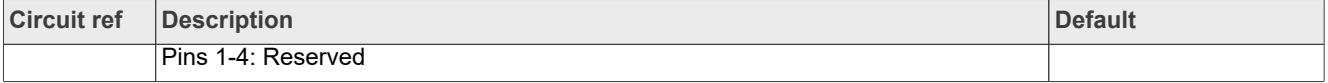

## <span id="page-2-0"></span>**3 Installation and firmware options**

MCU-Link debug probes are factory programmed with NXP's CMSIS-DAP protocol based firmware, which also supports all other features supported in hardware. (Note that this model of MCU-Link cannot run the version of J-Link firmware from SEGGER that is available for other MCU-Link implementations.)

Some early production units may not have a debug probe firmware image installed. If this is the case none of the LEDs will light when the board is connected to a host computer. In this situation the board firmware can still be updated by following the instructions in [Section 3.2](#page-3-0).

#### <span id="page-2-1"></span>**3.1 Host driver and utility installation**

A step-by-step installation guide for MCU-Link is at the board webpage ([https://www.nxp.com/demoboard/mcu](https://www.nxp.com/demoboard/mcu-link)[link](https://www.nxp.com/demoboard/mcu-link)). The rest of this section explains the same steps as on that page. MCU-Link debug probes are supported on host computers running a Windows 10/11, MacOS X, or Ubuntu Linux operating systems. The debug probe works with standard OS drivers.

The [LinkServer](https://nxp.com/linkserver) utility package provides all the required software to use these probes. For Windows platforms, it also includes information files to provide user-friendly device names utilities. LinkServer itself provides a GDB server, flash programming, and other features, along with the MCU-Link firmware update capability. The MCU-Link firmware update utility for version 2.263 is also on the LinkServer webpage, however, only install this if you cannot use the WinUSB drivers for MCU-Link or if you are using MCUXpresso 11.6.1 (or an earlier version).

If the MCU-Link firmware version is 3.122 or later, an automatic firmware update can be done using the LinkServer installer (version 1.4.85 or later). Otherwise, a manual update is necessary after placing the MCU-Link into the In-System Programming (ISP) mode. The ISP jumper for MCU-Link has the silkscreen marking/ circuit reference J3.

Download and install the LinkServer utility package, change the directory to the installation directory, and perform the following steps:

**•** Plug in your MCU-Link and use the LinkServer application to ensure that it is detected using the LinkServer probes command:

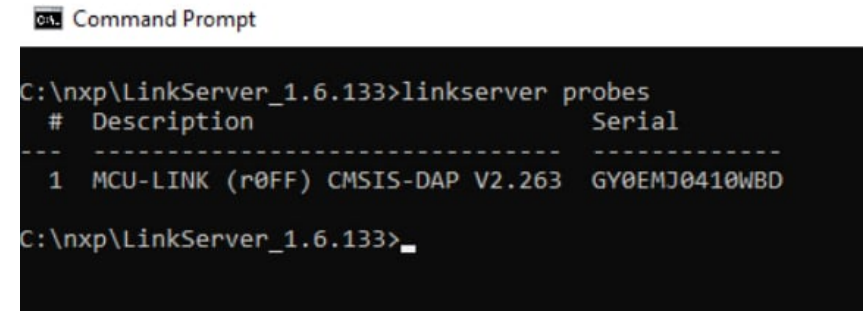

**Figure 2. LinkServer probes command**

**•** Use the LinkServer auto-update command to update the firmware, using the probe identifier number (#) from the previous step:

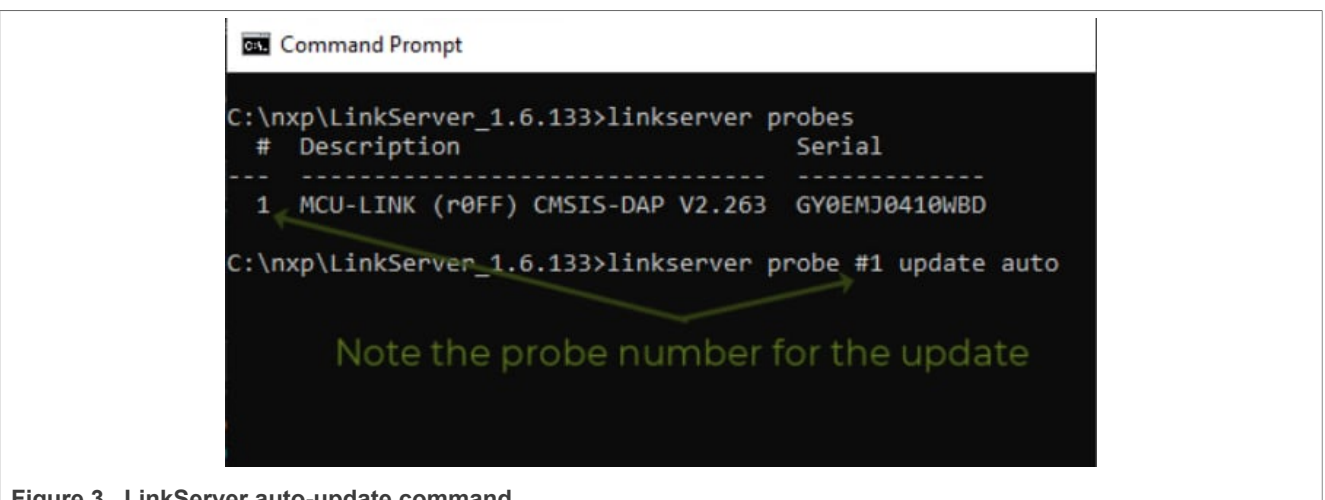

**Figure 3. LinkServer auto-update command**

If the update is successful, the new version is reported and you are ready to use your MCU-Link. If it fails (due to an older firmware version being present), perform the steps in the next section.

### <span id="page-3-0"></span>**3.2 Manually updating MCU-Link firmware**

Automated firmware update may not be possible if the firmware version in the MCU-Link probe is too old, if other firmware has been installed, or if there is no firmware present. In these situations, it is necessary to perform a manual update using scripts provided in the LinkServer installation.

To update the MCU-Link's firmware manually, it must be powered up in the ISP mode. To do this, insert jumper J3 and connect MCU-Link to your host computer using a micro-B USB cable connected to J1. The red STATUS LED (LED3) should light up and stay on. The board enumerates on the host computer as an HID class USB device.

Navigate to the *MCU-LINK\_installer\scripts* subdirectory, run the program\_CMSIS.cmd script, and follow the installation instructions from this script. After updating the firmware using this script, unplug the board from the host computer, remove J3, and reconnect the board.

When using MCUXpresso for Visual Studio (VS) Code, it is recommended that the latest version of the MCU-Link firmware is used.

*Note: From version V3.xxx onwards, the MCU-Link firmware uses WinUSB instead of HID for higher performance, but this is not compatible with earlier versions of MCUXpresso IDE. The CMSIS-SWO support was also introduced from V3.117, enabling SWO-related features in non-NXP IDEs, but also requiring an updated version of the MCUXpresso IDE. See [Table 2](#page-3-1) for compatibility between a version of the MCU-Link firmware and MCUXpresso IDE. The last V2.xxx firmware release (2.263) is available at<https://nxp.com/mculink> for developers using older IDE versions.*

*Note: If you are using firmware V2.xxx or earlier, you will see an MCU-Link CMSIS-DAP device under the USB HID devices rather than Universal Serial Bus devices.*

| <b>MCU-Link firmware</b><br>version  | <b>USB driver</b><br>type | <b>CMSIS-SWO</b><br>support | <b>LIBUSBSIO</b> | <b>MCUXpresso IDE</b><br>versions supported | MCUXpresso for<br><b>VS Code versions</b><br>supported |
|--------------------------------------|---------------------------|-----------------------------|------------------|---------------------------------------------|--------------------------------------------------------|
| V1.xxx and V2.xxx                    | <b>HID</b>                | No                          | Yes              | MCUXpresso 11.3<br>onwards                  | Not supported                                          |
| V3.xxx up to and<br>including V3.108 | <b>WinUSB</b>             | No                          | No               | MCUXpresso 11.7<br>onwards <b>REQUIRED</b>  | Supported, but not<br>recommended                      |

<span id="page-3-1"></span>**Table 2. Firmware features and MCUXpresso IDE compatibility**

| I WM I V 28 I II II II II II WH V I V WH V WI I WI Y W ZAWI V V V V I B 2 V VII I M WA HWIII A THUVU IIII IVO |                            |                    |                             |                  |                                                            |                                                        |  |  |  |
|----------------------------------------------------------------------------------------------------|----------------------------|--------------------|-----------------------------|------------------|------------------------------------------------------------|--------------------------------------------------------|--|--|--|
| version                                                                                                    | <b>MCU-Link firmware</b>   | USB driver<br>type | <b>CMSIS-SWO</b><br>support | <b>LIBUSBSIO</b> | MCUXpresso IDE<br>versions supported                       | MCUXpresso for<br><b>VS Code versions</b><br>supported |  |  |  |
|                                                                                                    | $\sqrt{3.117}$ and onwards | WinUSB             | Yes                         | No               | MCUXpresso 11.7.1 or Recommended<br>llater <b>REQUIRED</b> |                                                        |  |  |  |

**Table 2. Firmware features and MCUXpresso IDE compatibility***...continued*

After programming the MCU-Link with the CMSIS-DAP firmware, a USB serial bus device and a virtual com port will enumerate, as shown in [Figure 4](#page-4-0) (for Windows hosts):

<span id="page-4-0"></span>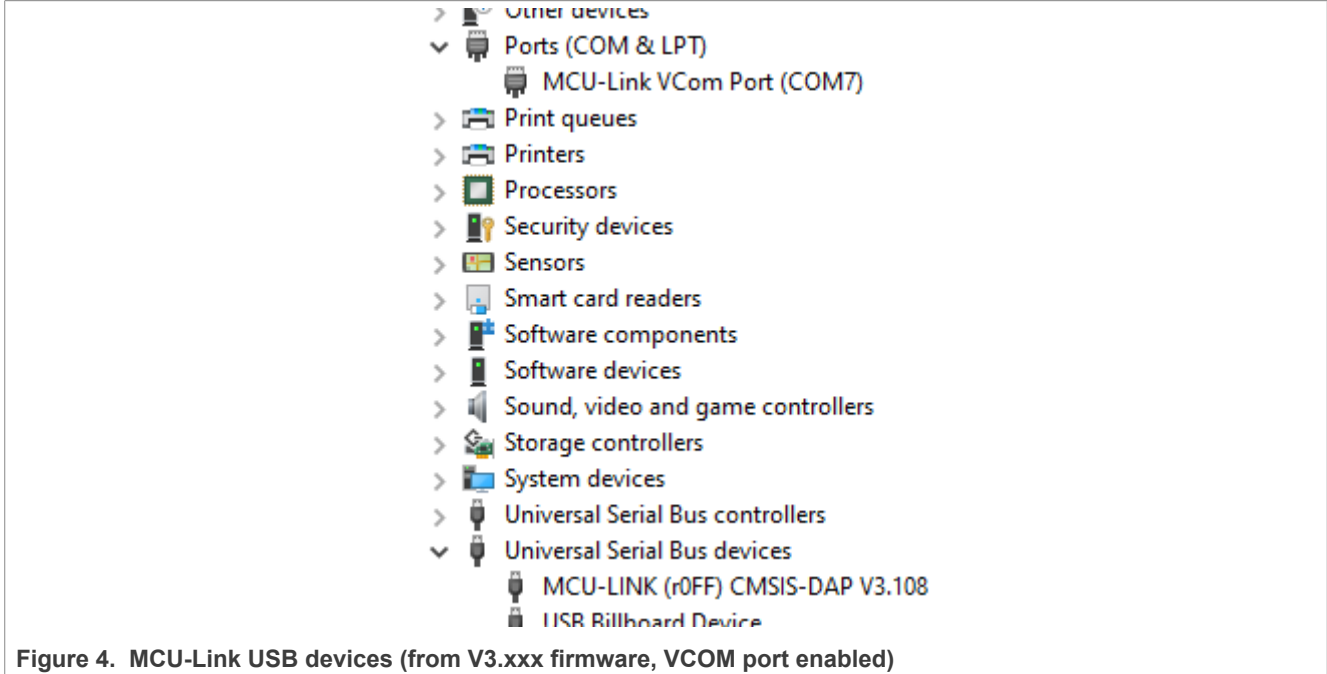

The status LED repeatedly fades from on to off and back on again ("breathing").

If a more recent firmware version than that programmed into your MCU-Link is available, MCUXpresso IDE (from version 11.3 onwards) alerts you to this when you use the probe in a debug session. Take careful note of the version of firmware you install to ensure that it is compatible with the IDE version you are using. If you are using another IDE with the MCU-Link, it is advisable to update the firmware to ensure that the latest version of firmware is installed.

#### <span id="page-4-1"></span>**3.3 Setup for use with development tools**

The MCU-Link debug probe can be used with IDEs supported within the MCUXpresso ecosystem (MCUXpresso IDE, IAR Embedded Workbench, Keil MDK, MCUXpresso for Visual Studio Code); for more information on getting started with these IDEs please visit the Getting Started section of the [https://](https://www.nxp.com/demoboard/mcu-link) [www.nxp.com/demoboard/mcu-link](https://www.nxp.com/demoboard/mcu-link) page on <http://www.nxp.com>.

#### <span id="page-4-2"></span>**3.3.1 Use with MCUXpresso IDE (Eclipse) and MCUXpresso for VS Code**

MCUXpresso IDEs will recognize any type of MCU-Link and will show the probe types and unique identifiers of all probes it finds in the probe discovery dialog when starting a debug session. This dialog will also show the firmware version, and will show a warning if the firmware is not the latest version. See [Section 3.2](#page-3-0) for information on how to update the firmware. MCUXpresso IDE 11.3 or later must be used when using MCU-Link, and version 3.xxx onwards must be used with MCUXpresso for VS Code.

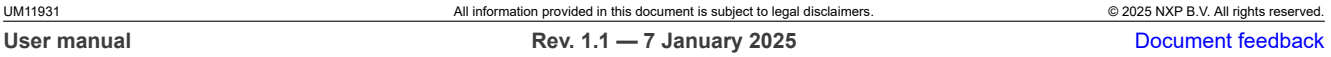

#### <span id="page-5-0"></span>**3.3.2 Use with other IDEs**

MCU-Link should be recognized as a CMSIS-DAP probe by other IDEs (depending on the firmware that is programmed), and should be usable with standard settings for that probe type. Follow IDE vendor instructions for setup and use of CMSIS-DAP.

## <span id="page-5-1"></span>**4 Feature descriptions**

This section describes the various features of MCU-Link.

#### <span id="page-5-2"></span>**4.1 Target SWD/SWO interface**

MCU-Link provides support for SWD-based target debug, including features enabled by SWO. MCU-Link comes with a cable target connection via J2, 10-pin Cortex M connector.

Level shifters are provided between the LPC55S69 MCU-Link processor and the target to enable target processors running at between 1.2V and 5V to be debugged. A reference voltage tracking circuit is used to detect the target voltage at the SWD connector and set the level shifter target-side voltage appropriately (see schematic page 4.)

The Target SWD interface can be disabled by installed jumper J13 but note that the MCU-Link software only checks this jumper at boot up time.

*Note: The MCU-Link can be back-powered by a target if the MCU-Link itself is not powered via USB. For this reason it is recommended that power be applied to the MCU-Link before the target.*

### <span id="page-5-3"></span>**4.2 VCOM (USB to Target UART bridge)**

MCU-Link includes a UART to USB bridge (VCOM). A target system UART can be connected to the MCU-Link via connector J7 using the supplied cable. Pin 1 of J7 should be connected to the TXD output of the Target, and pin 2 to the RXD input of the Target.

The MCU-Link VCOM device will enumerate on the host computer system with the name MCU-Link Vcom Port (COMxx) where "xx" will be a dependent on the host system. Each MCU-Link board will have a unique VCOM number associated with it. The VCOM function may be disabled by installing jumper J7 before powering the board. Note that installing/removing this jumper after powering the board will have no effect on the feature in terms of how the MCU-Link software behaves since it is only checked at power up. It is not necessary to disable the VCOM function when not in use, although this can save some USB bandwidth.

The VCOM device is configurable via the host computer (e.g. Device Manager in Windows), with the following parameters:

- **•** Word length 7 or 8 bits
- **•** Stop bits: 1 or 2
- **•** Parity: none / odd / even

Baud rates of up to 5.33Mbps are supported.

#### <span id="page-5-4"></span>**4.3 LPC55S69 debug connector**

Most users of MCU-Link are expected to use the standard firmware from NXP and so will not need to debug the LPC55S69 processor, however SWD connector J2 may be soldered to the board and used to develop code on this device.

## <span id="page-6-0"></span>**5 Additional information**

This section describes other information related to the use of the MCU-Link Base Probe.

#### <span id="page-6-1"></span>**5.1 Target operating voltage and connections**

The MCU-Link Base Probe cannot power a target system, so uses a sensing circuit (see page 4 of the schematic) to detect the target supply voltage and set up level shifter voltages accordingly. It should not be necessary to make any modifications to this circuit, but there is a pull up resistor (33kΩ) to the 3.3V supply of the MCU-Link. If issues are seen with the target system supply being affected by the MCU-Link being connected then R16 may be removed and SJ1 changed to connect to position 1-2. This will fix the level shifters at the voltage level seen at pin 1 of the SWD connector, and require that the target supply can support the VCCB input requirements of the level shifter devices. It is not recommended to make these modifications until/ unless the target system has been carefully checked to see that the correct reference/supply voltage is present on pin 1 of the SWD connector (J6).

## <span id="page-6-2"></span>**6 Revision history**

**Table 3. Revision history**

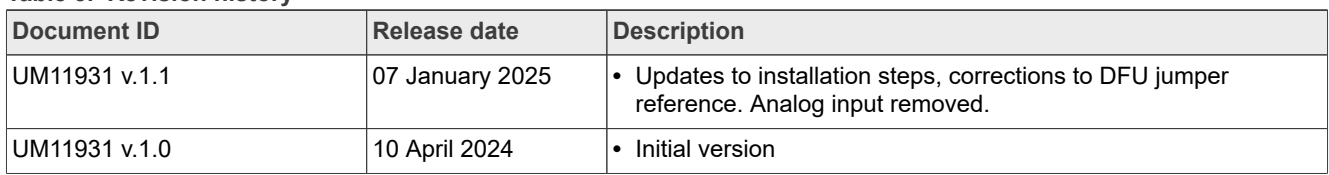

## <span id="page-7-0"></span>**Legal information**

### **Definitions**

**Draft** — A draft status on a document indicates that the content is still under internal review and subject to formal approval, which may result in modifications or additions. NXP Semiconductors does not give any representations or warranties as to the accuracy or completeness of information included in a draft version of a document and shall have no liability for the consequences of use of such information.

## **Disclaimers**

**Limited warranty and liability** — Information in this document is believed to be accurate and reliable. However, NXP Semiconductors does not give any representations or warranties, expressed or implied, as to the accuracy or completeness of such information and shall have no liability for the consequences of use of such information. NXP Semiconductors takes no responsibility for the content in this document if provided by an information source outside of NXP Semiconductors.

In no event shall NXP Semiconductors be liable for any indirect, incidental, punitive, special or consequential damages (including - without limitation lost profits, lost savings, business interruption, costs related to the removal or replacement of any products or rework charges) whether or not such damages are based on tort (including negligence), warranty, breach of contract or any other legal theory.

Notwithstanding any damages that customer might incur for any reason whatsoever, NXP Semiconductors' aggregate and cumulative liability towards customer for the products described herein shall be limited in accordance with the Terms and conditions of commercial sale of NXP **Semiconductors** 

**Right to make changes** — NXP Semiconductors reserves the right to make changes to information published in this document, including without limitation specifications and product descriptions, at any time and without notice. This document supersedes and replaces all information supplied prior to the publication hereof.

**Suitability for use** — NXP Semiconductors products are not designed, authorized or warranted to be suitable for use in life support, life-critical or safety-critical systems or equipment, nor in applications where failure or malfunction of an NXP Semiconductors product can reasonably be expected to result in personal injury, death or severe property or environmental damage. NXP Semiconductors and its suppliers accept no liability for inclusion and/or use of NXP Semiconductors products in such equipment or applications and therefore such inclusion and/or use is at the customer's own risk.

**Applications** — Applications that are described herein for any of these products are for illustrative purposes only. NXP Semiconductors makes no representation or warranty that such applications will be suitable for the specified use without further testing or modification.

Customers are responsible for the design and operation of their applications and products using NXP Semiconductors products, and NXP Semiconductors accepts no liability for any assistance with applications or customer product design. It is customer's sole responsibility to determine whether the NXP Semiconductors product is suitable and fit for the customer's applications and products planned, as well as for the planned application and use of customer's third party customer(s). Customers should provide appropriate design and operating safeguards to minimize the risks associated with their applications and products.

NXP Semiconductors does not accept any liability related to any default, damage, costs or problem which is based on any weakness or default in the customer's applications or products, or the application or use by customer's third party customer(s). Customer is responsible for doing all necessary testing for the customer's applications and products using NXP Semiconductors products in order to avoid a default of the applications and the products or of the application or use by customer's third party customer(s). NXP does not accept any liability in this respect.

**Terms and conditions of commercial sale** — NXP Semiconductors products are sold subject to the general terms and conditions of commercial sale, as published at https://www.nxp.com/profile/terms, unless otherwise agreed in a valid written individual agreement. In case an individual agreement is concluded only the terms and conditions of the respective agreement shall apply. NXP Semiconductors hereby expressly objects to applying the customer's general terms and conditions with regard to the purchase of NXP Semiconductors products by customer.

**Export control** — This document as well as the item(s) described herein may be subject to export control regulations. Export might require a prior authorization from competent authorities.

**Suitability for use in non-automotive qualified products** — Unless this document expressly states that this specific NXP Semiconductors product is automotive qualified, the product is not suitable for automotive use. It is neither qualified nor tested in accordance with automotive testing or application requirements. NXP Semiconductors accepts no liability for inclusion and/or use of non-automotive qualified products in automotive equipment or applications.

In the event that customer uses the product for design-in and use in automotive applications to automotive specifications and standards, customer (a) shall use the product without NXP Semiconductors' warranty of the product for such automotive applications, use and specifications, and (b) whenever customer uses the product for automotive applications beyond NXP Semiconductors' specifications such use shall be solely at customer's own risk, and (c) customer fully indemnifies NXP Semiconductors for any liability, damages or failed product claims resulting from customer design and use of the product for automotive applications beyond NXP Semiconductors' standard warranty and NXP Semiconductors' product specifications.

**HTML publications** — An HTML version, if available, of this document is provided as a courtesy. Definitive information is contained in the applicable document in PDF format. If there is a discrepancy between the HTML document and the PDF document, the PDF document has priority.

**Translations** — A non-English (translated) version of a document, including the legal information in that document, is for reference only. The English version shall prevail in case of any discrepancy between the translated and English versions.

**Security** — Customer understands that all NXP products may be subject to unidentified vulnerabilities or may support established security standards or specifications with known limitations. Customer is responsible for the design and operation of its applications and products throughout their lifecycles to reduce the effect of these vulnerabilities on customer's applications and products. Customer's responsibility also extends to other open and/or proprietary technologies supported by NXP products for use in customer's applications. NXP accepts no liability for any vulnerability. Customer should regularly check security updates from NXP and follow up appropriately. Customer shall select products with security features that best meet rules, regulations, and standards of the intended application and make the ultimate design decisions regarding its products and is solely responsible for compliance with all legal, regulatory, and security related requirements concerning its products, regardless of any information or support that may be provided by NXP.

NXP has a Product Security Incident Response Team (PSIRT) (reachable at **PSIRT@nxp.com**) that manages the investigation, reporting, and solution release to security vulnerabilities of NXP products.

**NXP B.V.** — NXP B.V. is not an operating company and it does not distribute or sell products.

## **Trademarks**

Notice: All referenced brands, product names, service names, and trademarks are the property of their respective owners.

**NXP** — wordmark and logo are trademarks of NXP B.V.

**IAR** — is a trademark of IAR Systems AB.

**J-Link** — is a trademark of SEGGER Microcontroller GmbH.

**AMBA, Arm, Arm7, Arm7TDMI, Arm9, Arm11, Artisan, big.LITTLE, Cordio, CoreLink, CoreSight, Cortex, DesignStart, DynamIQ, Jazelle, Keil, Mali, Mbed, Mbed Enabled, NEON, POP, RealView, SecurCore,** Socrates, Thumb, TrustZone, ULINK, ULINK2, ULINK-ME, ULINK-**PLUS, ULINKpro, μVision, Versatile** — are trademarks and/or registered trademarks of Arm Limited (or its subsidiaries or affiliates) in the US and/or elsewhere. The related technology may be protected by any or all of patents, copyrights, designs and trade secrets. All rights reserved.

# **NXP Semiconductors UM11931**

#### **MCU-Link Base standalone Debug Probe**

## **Contents**

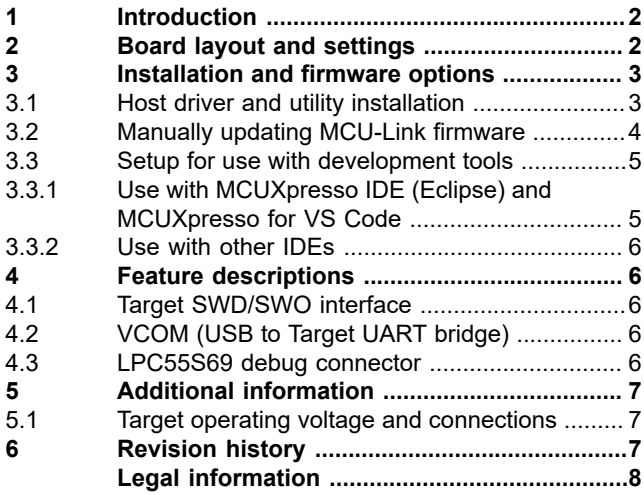

Please be aware that important notices concerning this document and the product(s) described herein, have been included in section 'Legal information'.

**© 2025 NXP B.V. All rights reserved.**

For more information, please visit: https://www.nxp.com [Document feedback](https://www.nxp.com/pages/technical-documentation-feedback:WF-TECHNICAL-DOCUMENTATION-FEEDBACK?tid=pdfwf_UM11931)

**Date of release: 7 January 2025 Document identifier: UM11931**